Hurtig startguide **Hurtigstart** Guía de inicio rápido

Printed in China.

Tilslut netværkskablet — valgfrit Slik kobler du til nettverkskabelen — tilleggsutstyr Conecte el cable de red (opcional) Anslut nätverkskabeln — valfritt

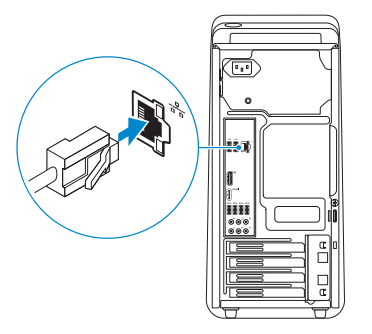

#### **NOTE:** If you ordered your computer with a discrete graphics card, connect the display to the discrete graphics card.

# Connect the display 3

Tilslut skærmen Slik kobler du til skjermen Conecte la pantalla Anslut bildskärmen

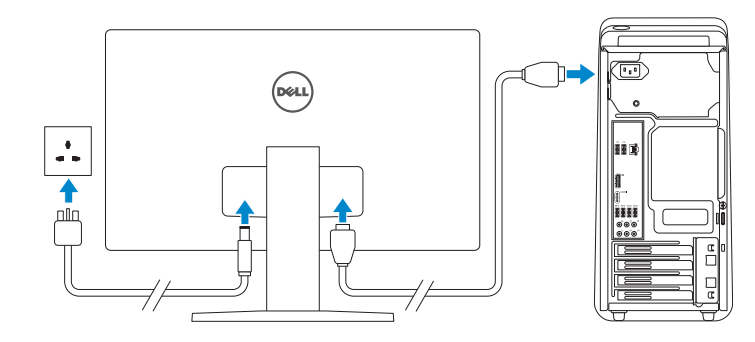

- **BEMÆRK:** Hvis du bestilte din computer med et diskret grafikkort, tilslut skærmen til det diskrete grafikkort.
- **MERK:** Hvis du bestilte et diskret grafikkort sammen med datamaskinen, må du koble skjermen til det diskrete grafikkortet.
- NOTA: Si encargó su equipo con una tarjeta de gráficos discretos, conecte la pantalla al conector en la tarjeta de gráficos discretos.
- ANMÄRKNING: Om du beställde datorn med ett separat grafikkort ansluter du bildskärmen till det separata grafikkortet.

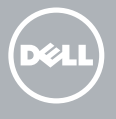

# 4 Connect the power cable and press the power button

Se dokumentationen der fulgte med tastaturet og musen. Se dokumentasjonen som fulgte med tastaturet og musa. Consulte la documentación que se envía con el teclado y el ratón. Quick Start Guide Läs i dokumentationen som medföljde tangentbordet och musen.

# 2 Connect the network cable-optional 1<br>2<br>2

Tilslut strømkablet og tryk på tænd/sluk-knappen Slik kobler du til strømkabelen og trykker på strømknappen Conecte el cable de alimentación y presione el botón de encendido Anslut strömkabeln och tryck på strömbrytaren

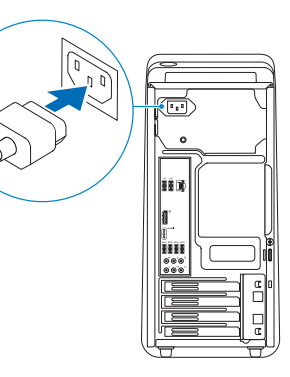

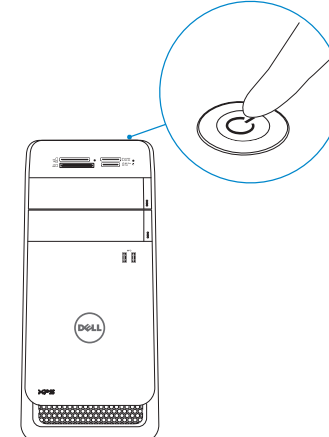

BEMÆRK: Hvis du tilslutter til et sikret trådløst netværk, indtast adgangskoden til det trådløse netværk når du bliver bedt om det.

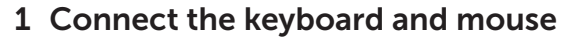

**NOTA:** Si se conecta a una red inalámbrica segura, introduzca la contraseña de acceso a la red inalámbrica cuando se le solicite.

Tilslut tastatur og mus Slik kobler du til tastaturet og musa Conecte el teclado y el ratón Anslut tangentbordet och musen

#### See the documentation that shipped with the keyboard and mouse.

# XPS 8900

# 5 Finish Windows setup

Udfør Windows Installation | Fullfør oppsett av Windows Finalice la configuración de Windows | Slutför Windows-inställningen

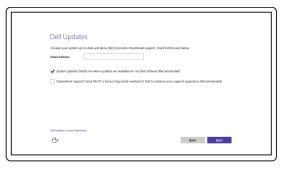

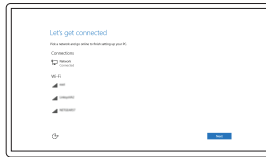

Enable Dell updates Tillad Dell opdateringer Aktiver Dell-oppdateringer Active las actualizaciones de Dell Aktivera Dell-uppdateringar

#### Connect to your network

Opret forbindelse til netværket Koble deg til nettverket ditt Conéctese a una red Anslut till ditt nätverk

#### **NOTE:** If you are connecting to a secured wireless network, enter the password for the wireless network access when prompted.

MERK: Angi passordet for å få tilgang til det trådløse nettverket når du blir bedt om det for å få kobles til det sikrede trådløse nettverket.

ANMÄRKNING: Ange lösenordet för åtkomst till det trådlösa nätverket när du blir ombedd om du ansluter till ett skyddat trådlöst nätverk.

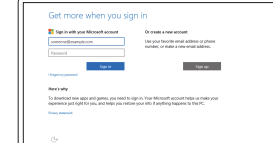

#### Sign in to your Microsoft account or create a local account

Log på din Microsoft-konto eller opret en lokal konto

Logg inn på Microsoft-kontoen din eller opprett en lokal konto

Inicie sesión en su cuenta de Microsoft o cree una cuenta local

Logga in till ditt Microsoft-konto eller skapa ett lokalt konto

#### Product support and manuals

Produktsupport og manualer Produktstøtte og håndbøker Soporte del producto y manuales Produktsupport och handböcker

Dell.com/support Dell.com/support/manuals Dell.com/support/windows

Contact Dell Kontakt Dell | Kontakt Dell Póngase en contacto con Dell | Kontakta Dell

#### Dell.com/contactdell

Regulatory and safety Lovgivningsmæssigt og sikkerhed Lovpålagte forhold og sikkerhet Normativa y seguridad Reglering och säkerhet

Dell.com/regulatory\_compliance

Regulatory model Regulatorisk model | Regulerende modell Modelo normativo | Regleringsmodell

D14M

Regulatory type Regulatorisk type | Regulerende type Tipo normativo | Regleringstyp

D14M002

Computer model

Computermodel | Datamaskinmodell Modelo de equipo | Datormodell

XPS 8900

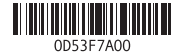

Features Funktioner | Funksjoner | Funciones | Funktioner

- 1. Indicador luminoso 7. Bandeja de del lector de tarjetas multimedia 8. Puerto de audífonos
- Lector de tarjetas multimedia
- **3.** Compartimento para **10.** Puerto USB 2.0 la unidad óptica (2)
- 4. Puertos USB 3.0 (2)
- 5. Botones de expulsión de la unidad óptica (2)
- 
- micrófono
- 12. Puerto de
- 
- 6. Botón de encendido
- 11. Puerto USB 2.0 con
- PowerShare

15. DisplayPort 16. Puerto HDMI 17. Puertos USB 3.0 (4) 18. Puertos de audio (6) 19. Ranuras para tarjetas de expansión (4) 20. Ranura del cable de seguridad 21. Anillos del candado 22. Etiqueta de servicio

accesorios

9. Puerto del

alimentación

13. Puerto de red

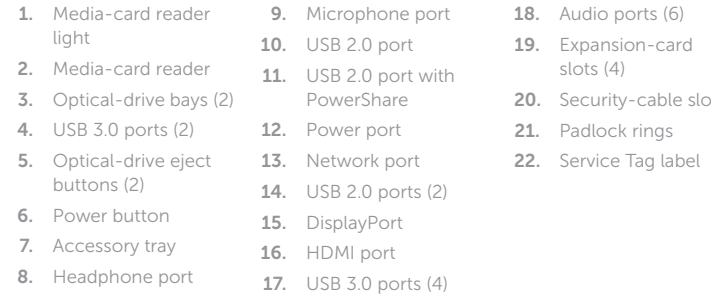

- 14. Puertos USB 2.0 (2)
- 18. Ljudportar (6) 19. Expansions-
- kortplatser (4)

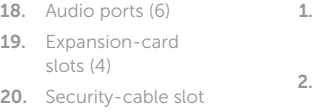

9. Mikrofonport 10. USB 2.0-port 11. USB 2.0-port med

- 
- 1. Lampa för mediakortläsare 2. Mediakortläsare
- 3. Optiska enhetsfack (2) 4. USB 3.0-portar (2)
- 5. Utmatningsknappar
- 6. Strömbrytare
- 7. Tillbehörsfack
- 8. Hörlursport
- för optiska enheter (2) 14. USB 2.0-portar (2)
	-
	-
	-
	-
- PowerShare 13. Nätverksport 21. Ringar för hänglås
	- servicenummer
	-
	-
- 
- 
- 
- 20. Plats för kabellås
- 12. Strömanslutning
	- 22. Etikett med
	-
- 15. DisplayPort
- 16. HDMI-port
- 17. USB 3.0-portar (4)

#### In Windows search, type Recovery, click Create a recovery media, and follow the instructions on the screen.

I Windows-søgning, skriv Genoprettelse, klik på Opret et genoprettelsesmedie, og følg instruktionerne på skærmen.

Utgå från Windows Search och skriv in Återställning, klicka på Skapa återställningsmedia och följ anvisningarna på skärmen.

- 1. Indikator for mediekortlæser 2. Mediekortlæser 3. Optiske drevbåse (2) 4. USB 3.0-porte (2) 5. Udskubningsknapper 13. Netværksport til optisk drev (2) 6. Tænd/sluk-knap 7. Tilbehørsbakke 8. Hovedtelefonport 9. Mikrofonport 10. USB 2.0-port 11. USB 2.0-port med PowerShare 12. Strømport 14. USB 2.0-porte (2) 15. DisplayPort 16. HDMI-port 17. USB 3.0-porte (4)
- 1. Lampe til mediekortleser 2. Mediekortleser 3. Bås til optisk stasjon (2) 4. USB 3.0-porter (2) 5. Utløserknapper for optisk stasjon (2) 6. Strømknapp 7. Tilbehørsskuff 9. Mikrofonport 10. USB 2.0-port 11. USB 2.0-kontakt med PowerShare 12. Strømport 13. Nettverksport 14. USB 2.0-porter (2) 15. DisplayPort 16. HDMI-port 17. USB 3.0-porter (4)
- 8. Hodetelefonport

18. Lydporte (6) 19. Stik til

udvidelseskort (4) 20. Sikkerhedskablets åbning 21. Hængelåsringe 22. Servicemærke

18. Lydporter (6) 19. Spor for

20. Spor for

utvidelseskort (4)

sikkerhetskabel 21. Hengelås-ringer 22. Servicemerke

#### SupportAssist Check and update your computer

Tjek og opdater din computer Kontroller og oppdater datamaskinen Busque actualizaciones para su equipo Kontrollera och uppdatera din dator

#### Register your computer

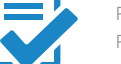

Registrer computeren | Registrer datamaskinen din Registre el equipo | Registrera din dator

#### Dell Help & Support

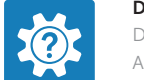

Dells Hjælp og Support | Dell hjelp og støtte Asistencia y soporte de Dell | Dell hjälp och support

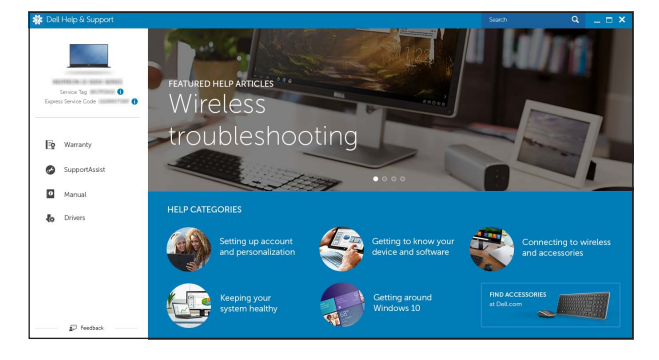

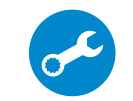

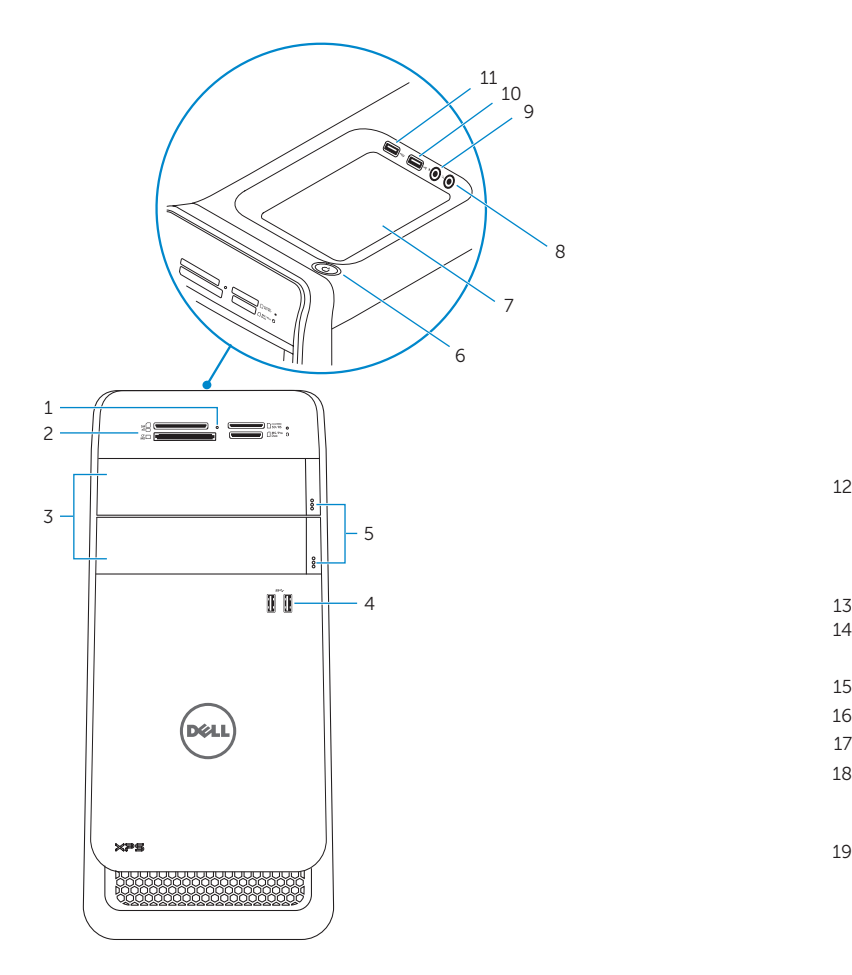

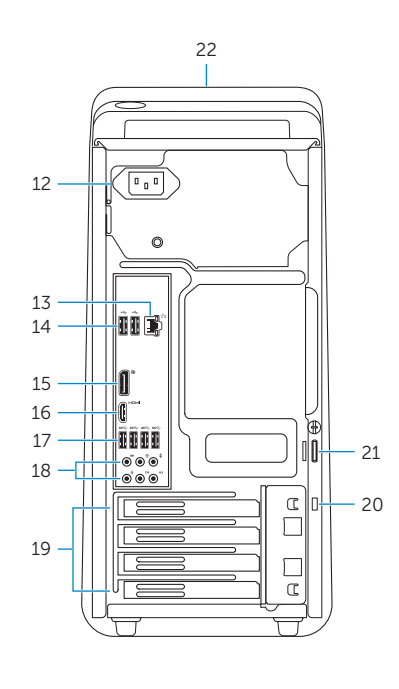

### Create recovery media

Opret medier til genoprettelse | Opprett gjenopprettingsmedia Cree medios de recuperación | Skapa återställningsmedia

Skriv Gjenoppretting i Windows-søk, klikk på Opprett et gjenopprettingsmedium, og følg instruksjonene på skjermen.

En la búsqueda de Windows, escriba Recuperación, haga clic en Crear un medio de recuperación y siga las instrucciones que aparecen en pantalla.

## Locate Dell apps

Find Dell-apps | Finn Dell-apper Localice las aplicaciones de Dell | Sök efter Dell-appar

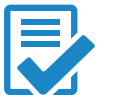